### **Examen « Outils en Informatique »**

## **Vendredi 3 juin 2011**

Durée de l'épreuve: 1h30

*Aucun document autorisé Le barème n'est pas définitif, il est donné à titre indicatif* 

#### **Question 1 : QCM**

Dans les questions suivantes entourez la bonne réponse*. Ces questions admettent une et une seule bonne réponse. Toute réponse incorrecte entraînera un retrait de points.* 

- 1. Parmi ces quatre adresses IP, quelle est celle de classe C ?
	- a. 15.236.25.125
	- b. 196.23.250.10
	- c. 132.10.251.20
	- d. 224.10.102.11
- 2. Le protocole UDP est un protocole :
	- a. crypté
	- b. de la couche liaison
	- c. avec connexion
	- d. de la couche transport
- 3. Quelle est la fonction du protocole DNS ?
	- a. Réaliser la résolution des noms de domaine
	- b. Enregistrer les adresses IP d'un réseau local
	- c. Assurer un routage optimal
- 4. Parmi les équipements suivants, lequel diffuse les données parvenant sur un de ses ports sur l'ensemble des ports ?
	- a. le routeur
	- b. le switch
	- c. le concentrateur
	- d. aucun de ces trois
- 5. Quel est le protocole de transport utilisé pour Internet :
	- a. IRP
	- b. IP
	- c. TCP
	- d. HTTP
- 6. Quel type de connecteur utilise-t-on pour les réseaux connectés en paire torsadée :
	- a. RJ11
	- b. BNC
	- c. RJ45
- 7. TCP est un protocole :
	- a. qui fonctionne en mode non connecté
	- b. fiable
	- c. de la couche application
- 8. Quelle est la longueur des adresses MAC :
	- a. 48 bits
	- b. 32 bits
	- c. 36 bits
	- d. 40 bits
- 9. Quelle est la longueur des adresses IP :
	- a. 4 octets
	- b. 8 octets
	- c. 12 octets
	- d. 36 bits
- 10. Indiquez l'affirmation qui vous paraît exacte :
	- a. Un commutateur diffuse la trame qu'il reçoit sur tous ses ports
	- b. Un concentrateur agit au niveau 2 du modèle OSI
	- c. Un commutateur interprète les adresses MAC des stations qui lui sont raccordées
- 11. Indiquez l'affirmation qui vous paraît exacte pour le protocole FTP :
	- a. est moins efficace que le protocole HTTP
	- b. est le protocole de messagerie sur Internet
	- c. permet le transfert des fichiers uniquement entre deux machines du réseau local
	- d. utilise deux canaux distincts pour le contrôle et le transfert de données
- 12. Quel est le bon ordre de réseaux suivants selon leur étendu géographique ?
	- a. LAN < PAN < MAN < WAN
	- b. LAN < MAN < PAN < WAN
	- c. PAN < LAN < MAN < WAN
- 13. Quelles sont les méthodes disponibles dans le protocole HTTP/1.0 ?
	- a. GET/POST
	- b. GET/POST/HEAD
	- c. GET/POST/PUT
	- d. GET/PUT/DELETE
- 14. SMTP est un protocole :
	- a. qui remplace IMAP
	- b. plus performant que POP3
	- c. utilisé pour l'envoi du courrier électronique entre serveurs de messagerie
- 15. Quelle est la balise permettant de créer un tableau :
	- a. <table>... </table>
	- b. <tableau>… </tableau>
	- c. <tab>… </tab>
- 16. La balise qui permet de rajouter un trait est :
	- a. la balise <hr>
	- b. la balise <rh>
	- c. la balise <br>
- 17. Combien de pages peut-on représenter dans la fenêtre du navigateur avec la balise <frameset rows="20,\*" > ?
	- a. 5
	- b. 2
	- c. indéfini
- 18. Un lien qui ouvre une nouvelle fenêtre du navigateur est obtenu par :
	- a. la balise < a href = "..." target = "\_next" > ... < /a>
	- b. la balise <a href = "..." target = "\_new" > ... </a>
	- c. la balise <a href = "..." target =  $\frac{1}{2}$ blank" > ... </a>
- 19. Complétez « Un navigateur Web … les balises figurant dans un document html » :
	- a. compile
	- b. affiche
	- c. interprète
- 20. Comment insère-t-on un titre dans un tableau :
	- a. avec la balise <title>...</title>
	- b. avec la balise <caption>…</caption>
	- c. avec la balise <th>...</th>

### **Question 12 (2 points)**

Complétez en HTML les éléments qui vous permettent de réaliser la capture d'écran suivante :

- Créer un tableau à 3 colonnes et 2 rangées,
- La bordure du tableau sera de 3,
- L'espace dans chaque cellule sera de 3,
- L'espace entre les cellules sera de 2,
- La largeur du tableau sera de 80%,
- Le tableau portera le titre « Tableau 1 » en gras et le plus gros possible,
- L'arrière-plan du tableau sera de couleur jaune,
- Dans la cellule 1, écrire « Rangée 1, cellule1 »,
- Dans la cellule 2, écrire avec la police Comic Sans MS « Rangée 1, cellule 2 »,
- Dans la cellule 3, insérer une image « dauphine.jpg» avec une largeur de 200,
- Dans la cellule 4, écrire sur un arrière-plan gris « Rangée 2, cellule 4 »,
- Fusionner les cellules 5 et 6, écrire en gras et centré « Rangée 2, cellules 5 et 6 ».

# **Tableau 1**

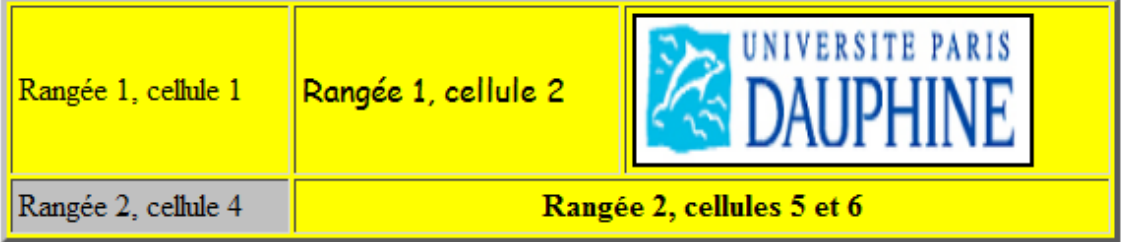

```
<html> <head> <title> Examen 2010-2011 </title> </head>
<body> 
<TABLE WIDTH=80% CELLPADDING=3 BORDER=3 BGCOLOR="yellow"> 
       <CAPTION><br />b><h1>Tableau 1</h1></b></CAPTION>
       <TR><TD>Rangée 1, cellule 1</TD> 
              <TD><FONT FACE="Comic Sans MS">Rangée 1, cellule 2</FONT></TD> 
              <TD><IMG SRC="dauphine.jpg" BORDER=2 WIDTH=200 HEIGHT=74></TD> 
       </TR><TR><TD BGCOLOR="#C0C0C0">Rangée 2, cellule 4</TD> 
              <TD COLSPAN=2 ALIGN=center><B>Rangée 2, cellules 5 et 6</B></TD> 
       </TR></TABLE> 
</body> 
</html>
```
# **Question 13 (2 points)**

Écrire le code HTML produisant le formulaire suivant :

## exemple de formulaire

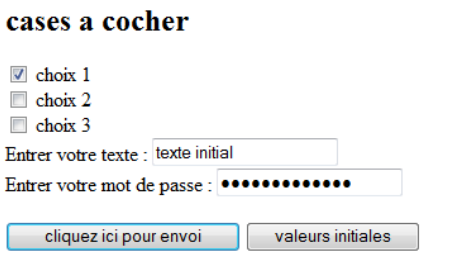

# fin du formulaire

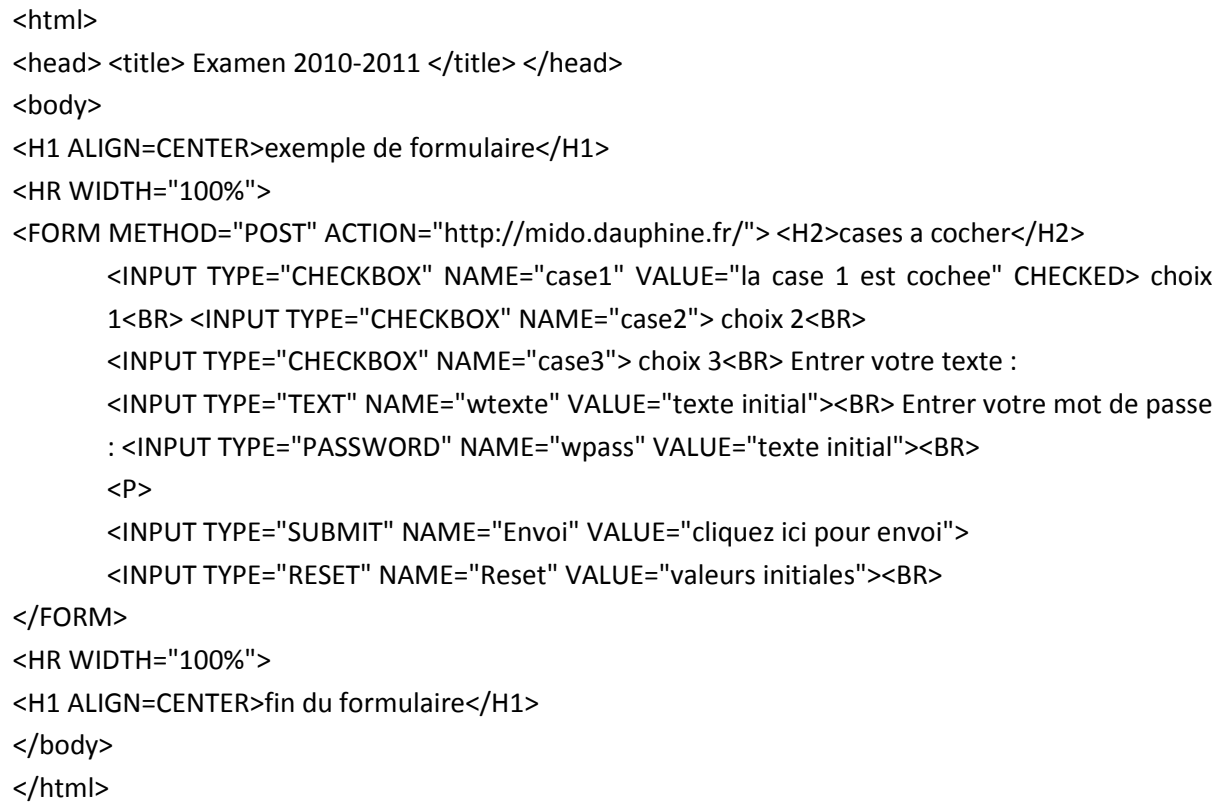